## **Partie du programme : PARTIE TRANSVERSALE / DIVERSITE, PARENTE, UNITE DES ÊTRES VIVANTS**

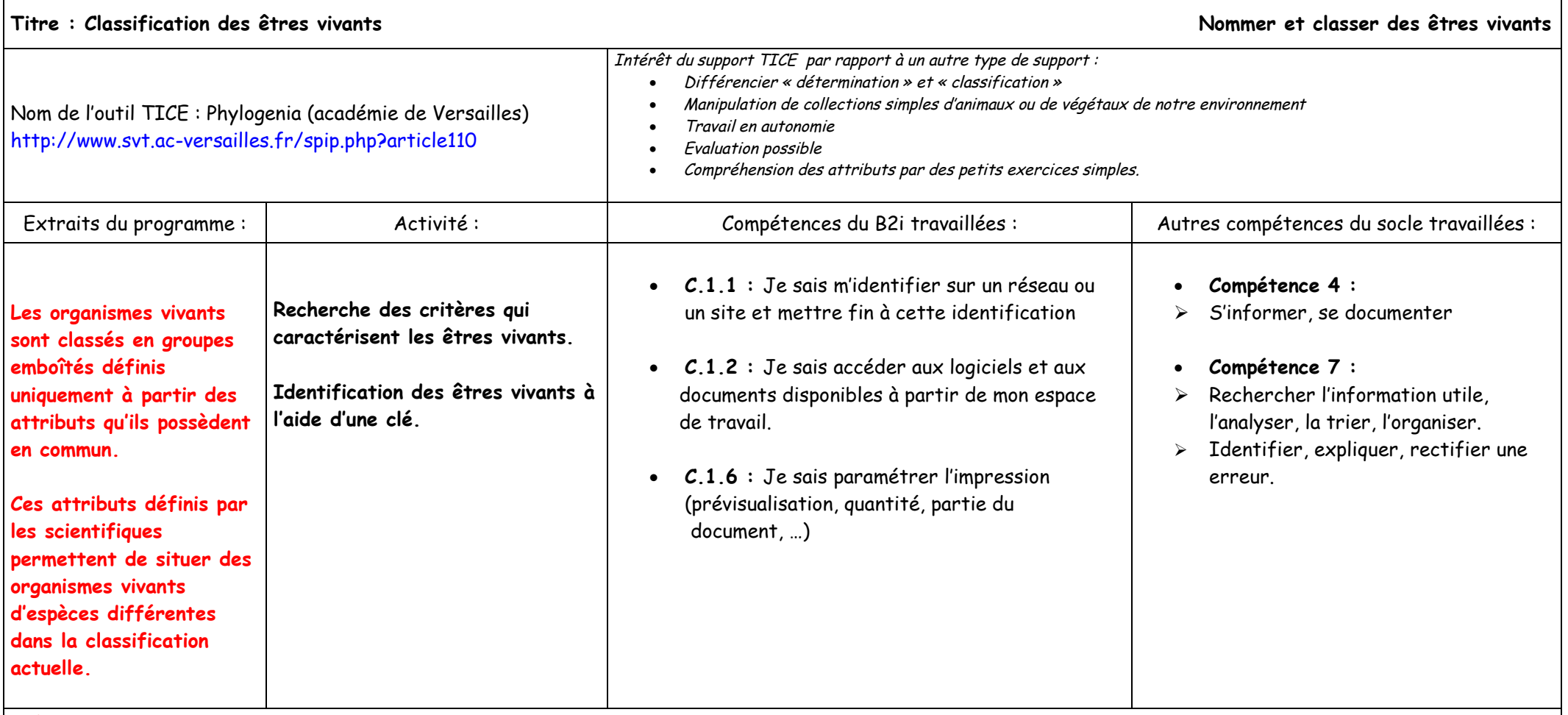

Précautions :

- · Veiller à ce que l'identification des attributs des différents êtres vivants de la collection choisie se fasse avec sérieux (point de départ pour classer). Les attributs doivent être trouvés mais aussi compris.
- · Le passage du tableau des attributs à la création des groupes emboîtés est la partie la plus dure pour l'élève.

Auteur de la fiche : Maxence De VALONNE

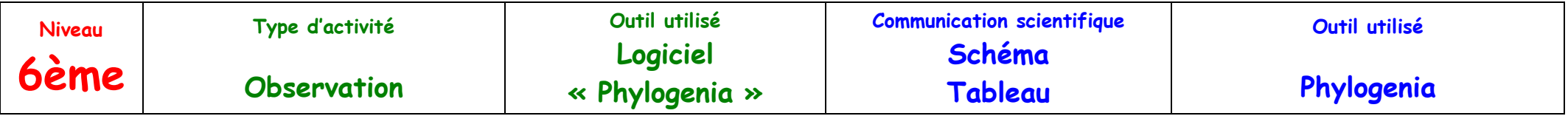

 $\rightarrow$  Utilisation du logiciel Phylogenia v.2.0

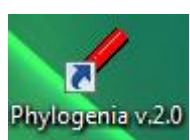

- 1- Lancer le logiciel en cliquant sur l'icône suivante Phylogenia v.2.0
- 2- Lancer l'exercice $\left( \mathbf{1} \right)$  « des animaux de notre environnement proche ».
- 3- Réaliser les 5 activités proposées dans l'ordre en n'oubliant pas de compléter la fiche.
- $\rightarrow$  Etape 1 : À toi de retrouver les différents animaux présents dans cet environnement et les attributs que possède chaque animal (lève la main en cas de problème).

 $\rightarrow$  Etape 2 : Après avoir trouvé différents animaux dans notre environnement proche, détermine à partir de la clé de détermination leur nom.

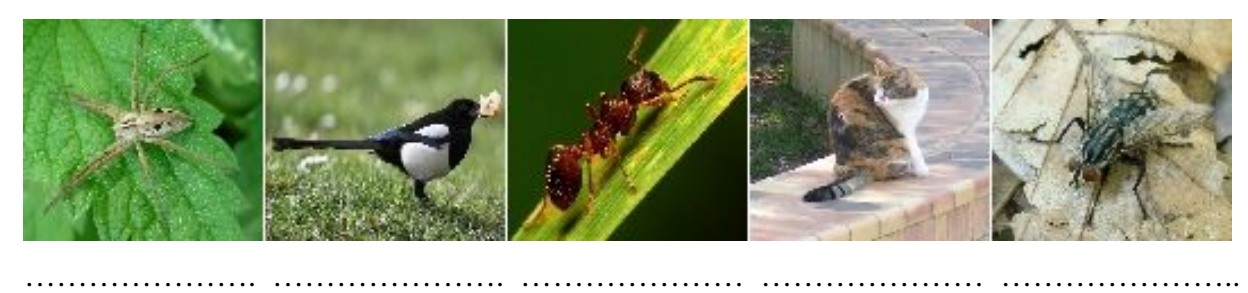

ACTIVITE 2 : apprenons à classer avec classe – Exemple d'activité possible

è Etape 1 : Pour pouvoir classer ces animaux que tu as déterminés, à toi de remplir le tableau ci-dessous en cochant la case lorsque l'animal possède…

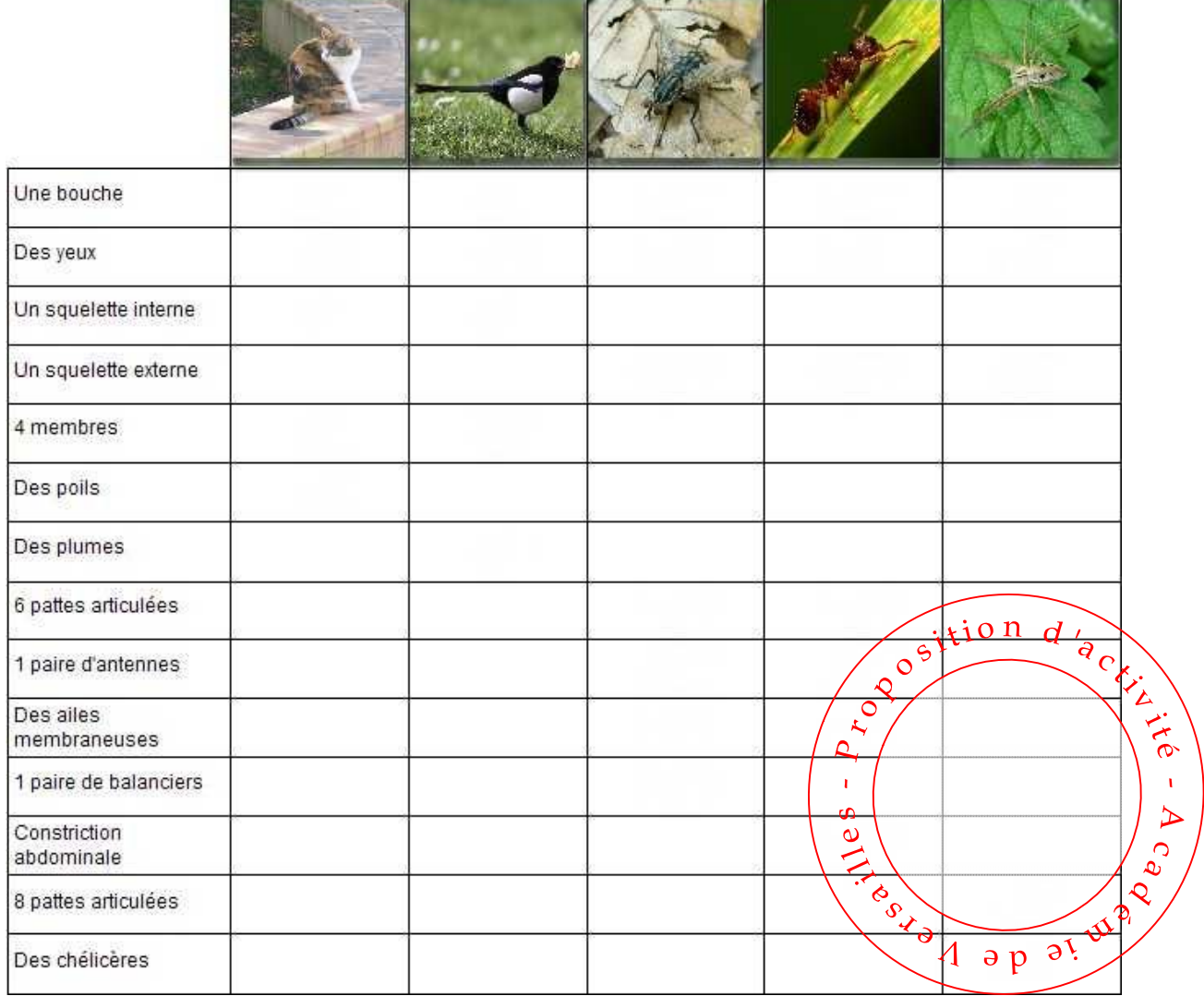

> Etape 2 : Reporte sur ces groupes emboîtés les différents attributs au bon endroit, ceci afin de classer les différents animaux :

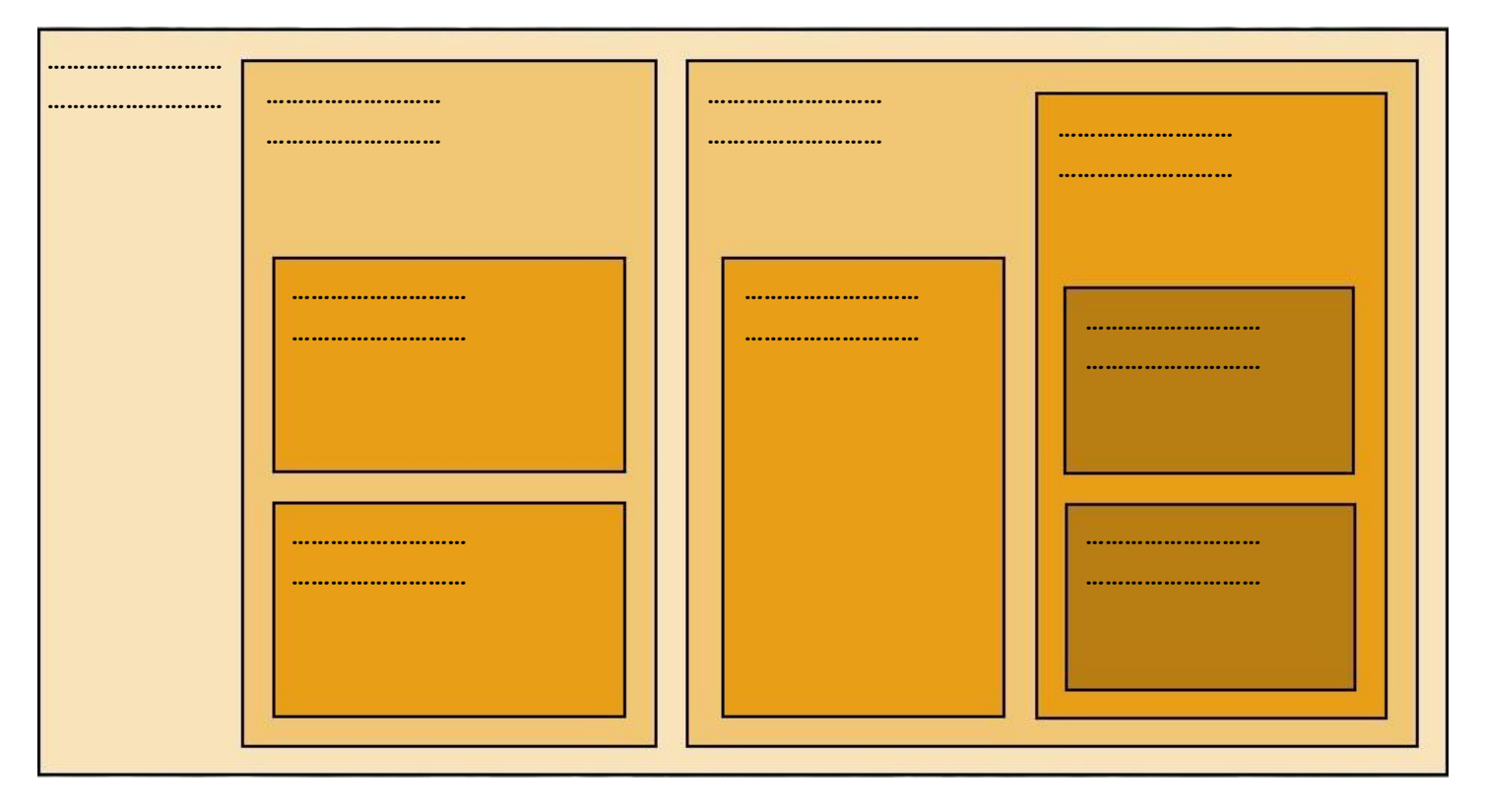

> Etape 3 : Vérifie ton travail en assignant chaque animal de la collection à la bonne boîte. Pour cela, fait une flèche pour relier l'animal à la bonne boîte.

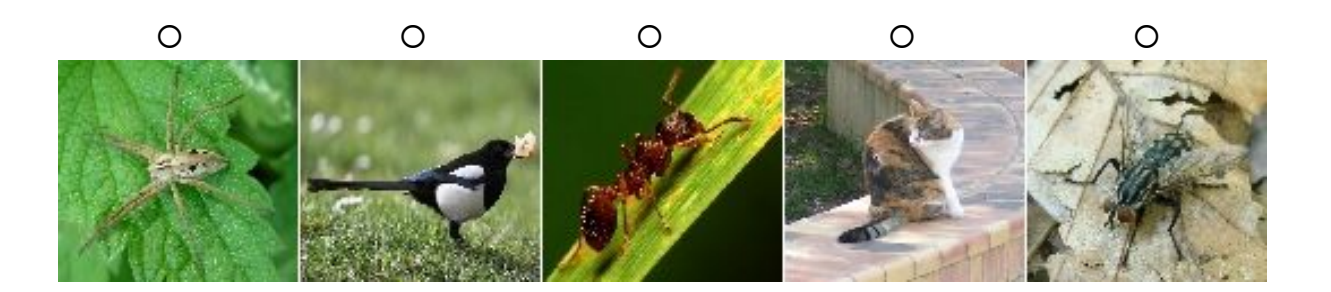

 $\rightarrow$  Etape 4 : Cet animal identifié par un élève comme un « oxychilus » a été trouvé dans ce même environnement. Dans quelle boîte vas-tu le placer ?

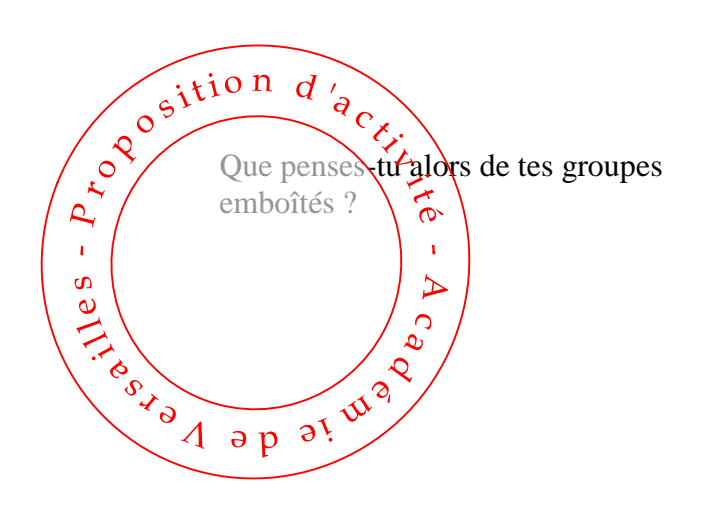

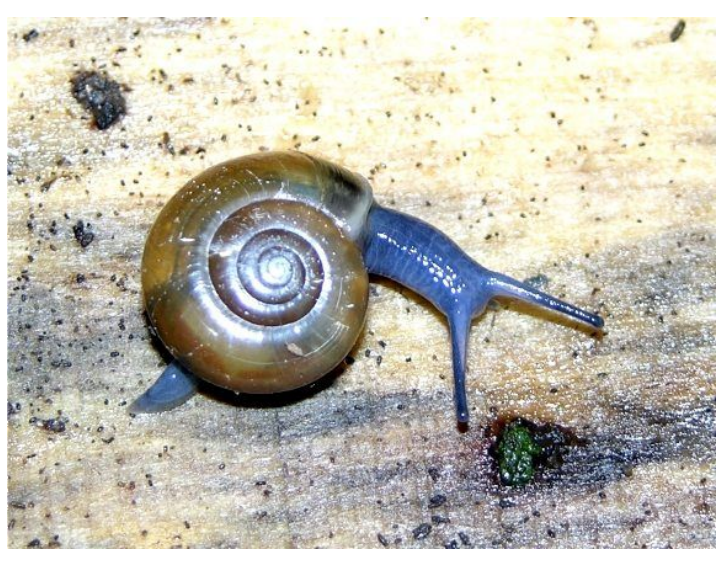